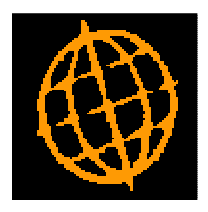

## **Global 3000 Service Pack Note**

# **CM Funds Transfer - Currency**

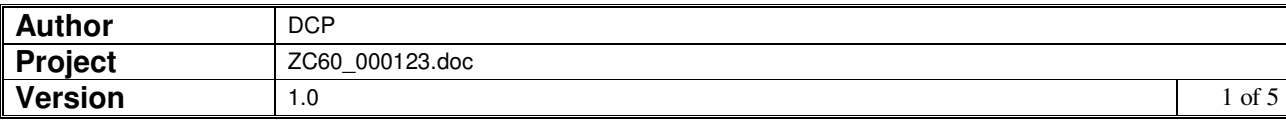

#### **INTRODUCTION**

This service pack provides the ability to amend the exchange rates used when funds are transferred within Cash Manager.

The changes are to show the transfer amount in sending cash book currency, in sending company base currency, in receiving cash book currency and in receiving company base currency in the main fund transfer window. Each amount has a button labelled 'Currency' alongside it which can be used to view and amend the amount and exchange rate between the amount and the currency in which the transfer is taking place.

If an exchange rate is amended, all amounts with the same target currency are adjusted. For example, if the company base currency is the same for both cash books involved in the transfer, adjusting the exchange rate between the transfer currency and the sending company base currency (and therefore the amount) also adjusts the amount in receiving company base currency.

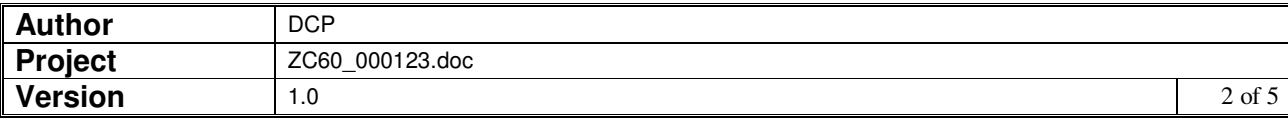

### **Fund Transfer Detail Window**

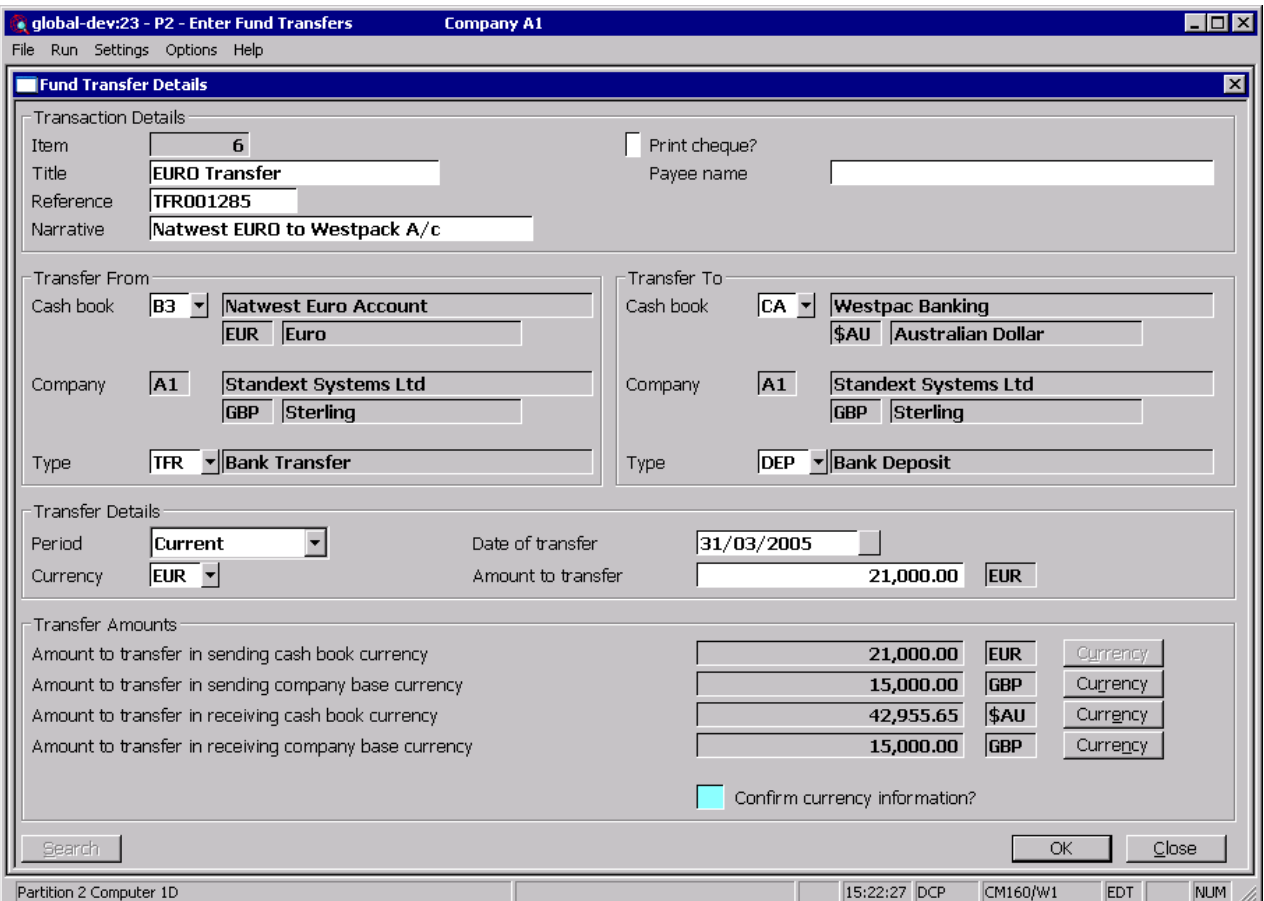

 This window appears when you select Enter Fund Transfers from the Transaction Processing Menu

**Purpose** This window enables you to enter the details of funds transfers.

The prompts in the upper part of the window are:

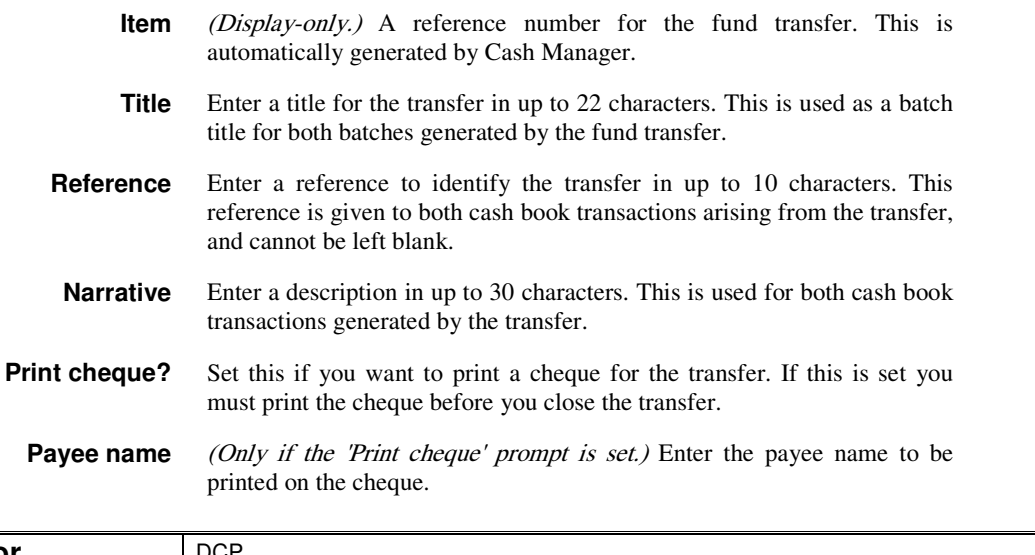

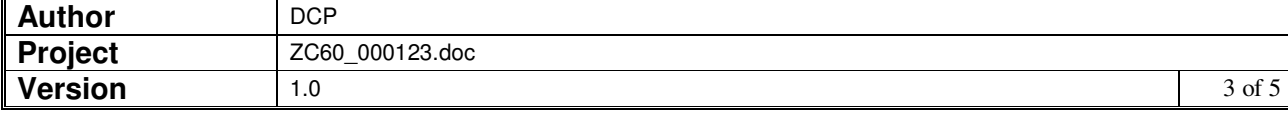

The prompts in the middle part of the window are:

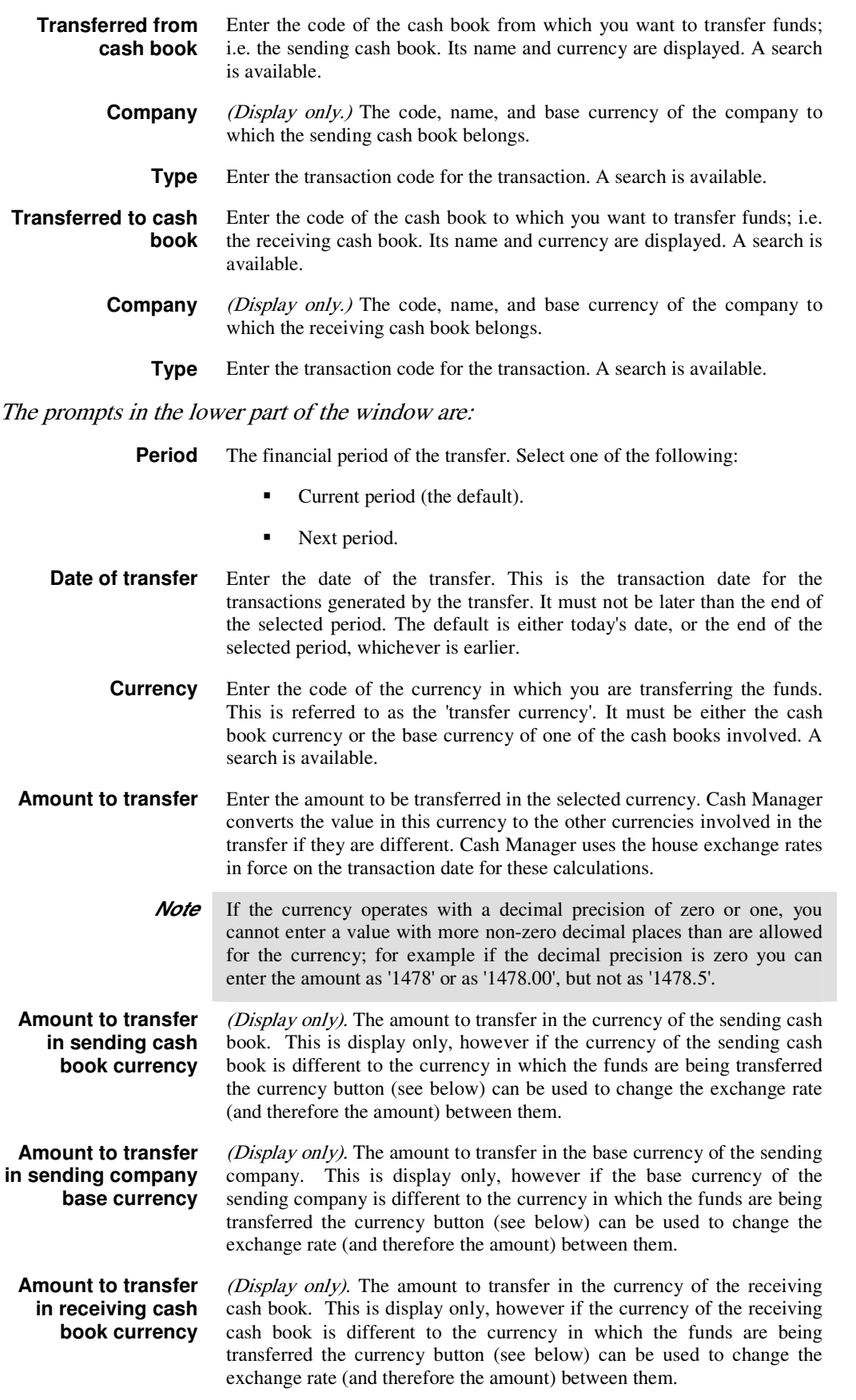

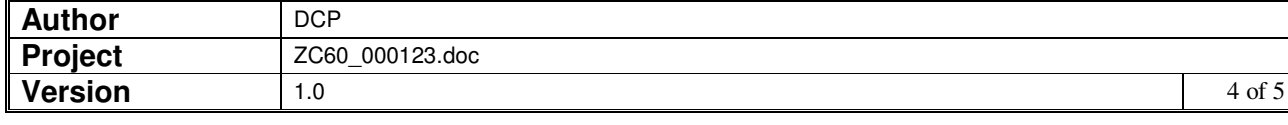

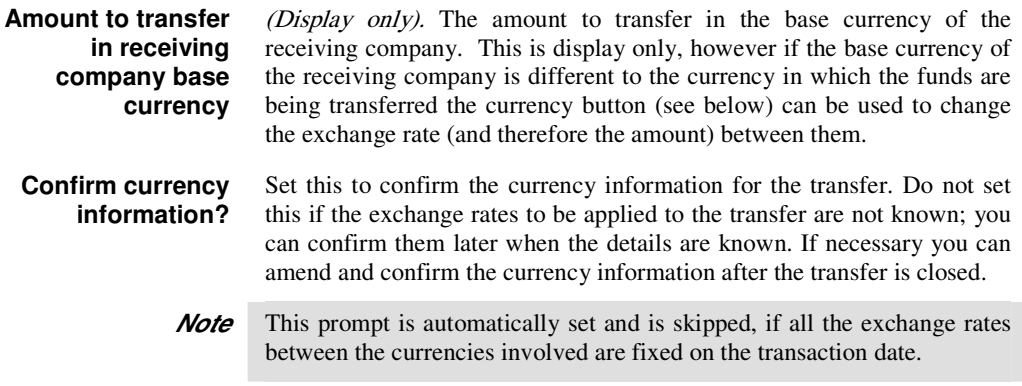

#### The buttons are:

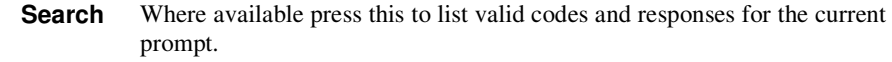

- **Currency** There are four currency buttons, one alongside each of the following:
	- Amount in sending cash book currency,
	- Amount in sending company base currency,
	- Amount in receiving cash book currency,
	- Amount in receiving company base currency.

Where available they can be pressed to view and amend details of the exchange rates involved in converting from the transfer currency to the currency of the associated amount.

- **Note** Changing the exchange rate between the transfer currency and one of the above currencies changes the exchange rate for all amounts in the same currency. For example if a transfer is entered in EURO and both the sending cash book currency and the receiving company base currency are GBP, changing the exchange rate between EURO and the sending cash book currency (GBP) also updates the exchange rate between EURO and the receiving company base currency (also GBP).
	- **OK** Press this to confirm your responses in the window.
- **Close** Exit the window. This will abandon the transfer currently being entered.

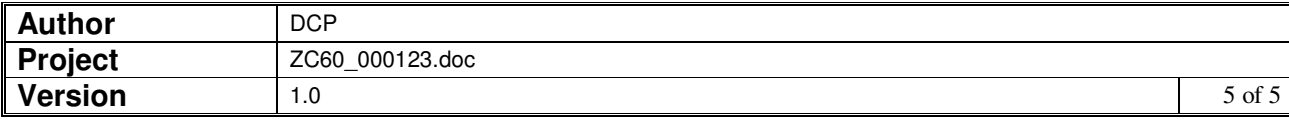